# **Создание трехмерных объектов в КОМПАС-3D.**

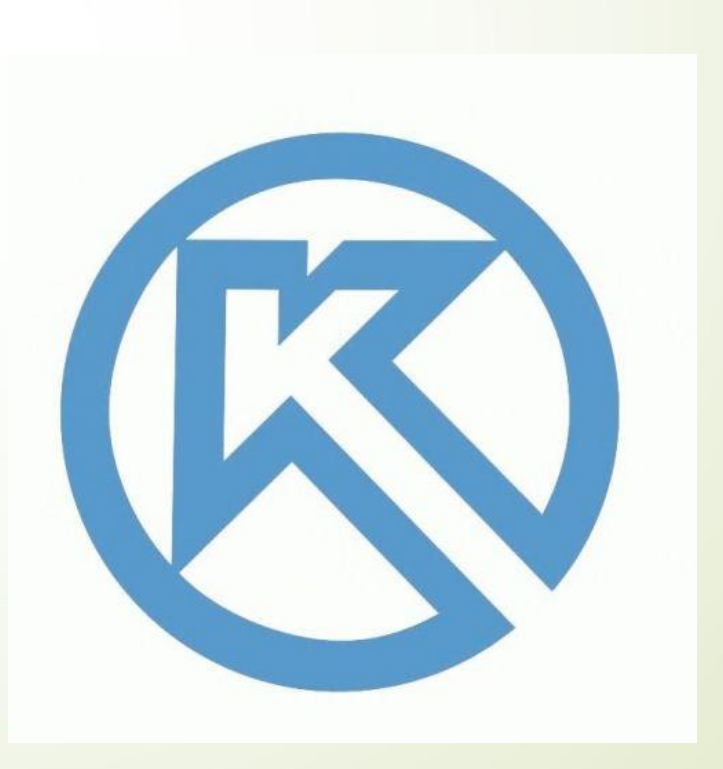

# **Содержание**

В этом разделе рассматривается:

ПОсновные элементы интерфейса.

ПОбщие принципы моделирования.

ПОсновные термины модели.

Эскизы и операции. Ǽперация выдавливания

ПОперация вращения

ОКинематическая операция

ПОперация по сечениям

#### Основные элементы интерфейса.

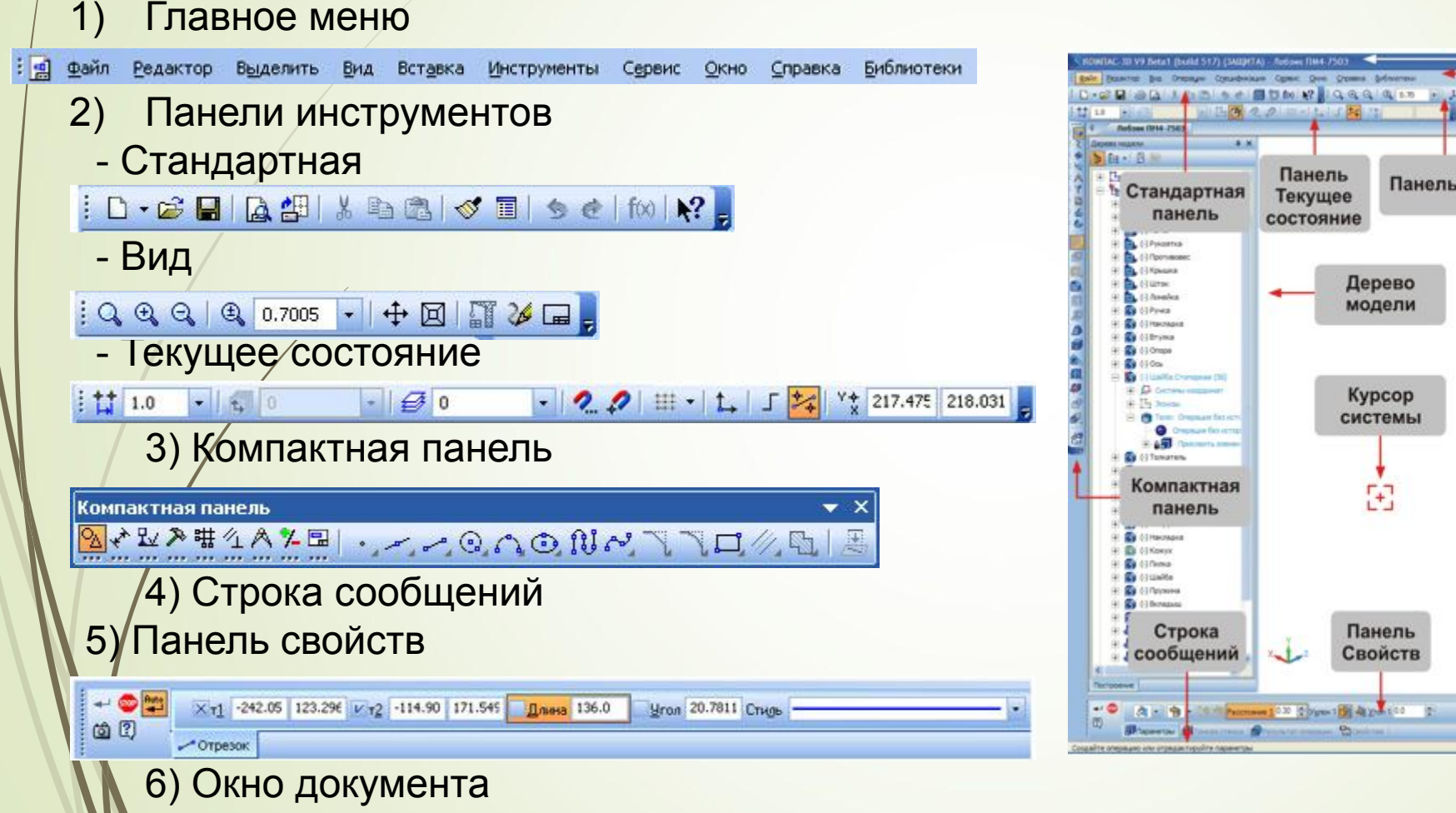

#### Главное окно системы П

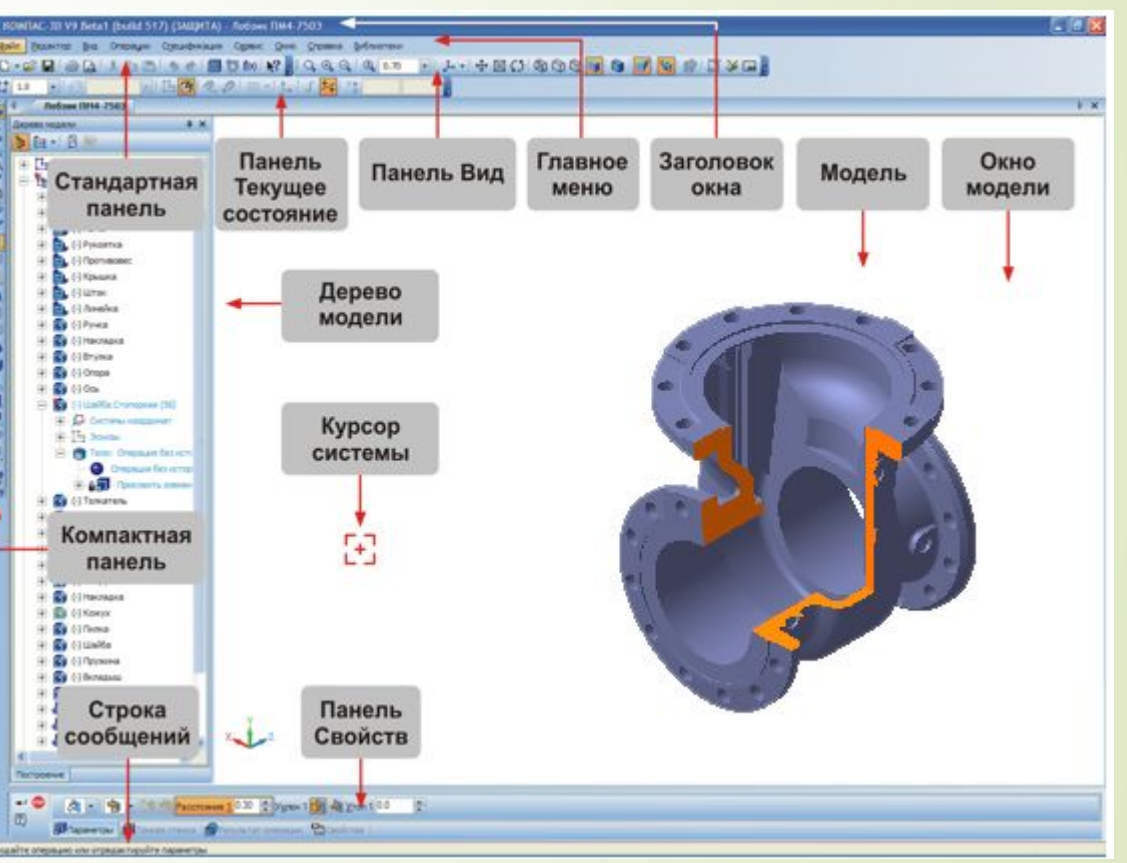

#### Вернуться к содержанию

# Общие принципы моделирования

 ǽостроение трехмерной твердотельной модели заключается в последовательном выполнении операций объединения, вычитания и пересечения над простыми объемными элементами (призмами, цилиндрами, пирамидами, конусами и т. д.). Ǻногократно выполняя эти/простые операции над различными объемными элементами, можно построить самую сложную модель.

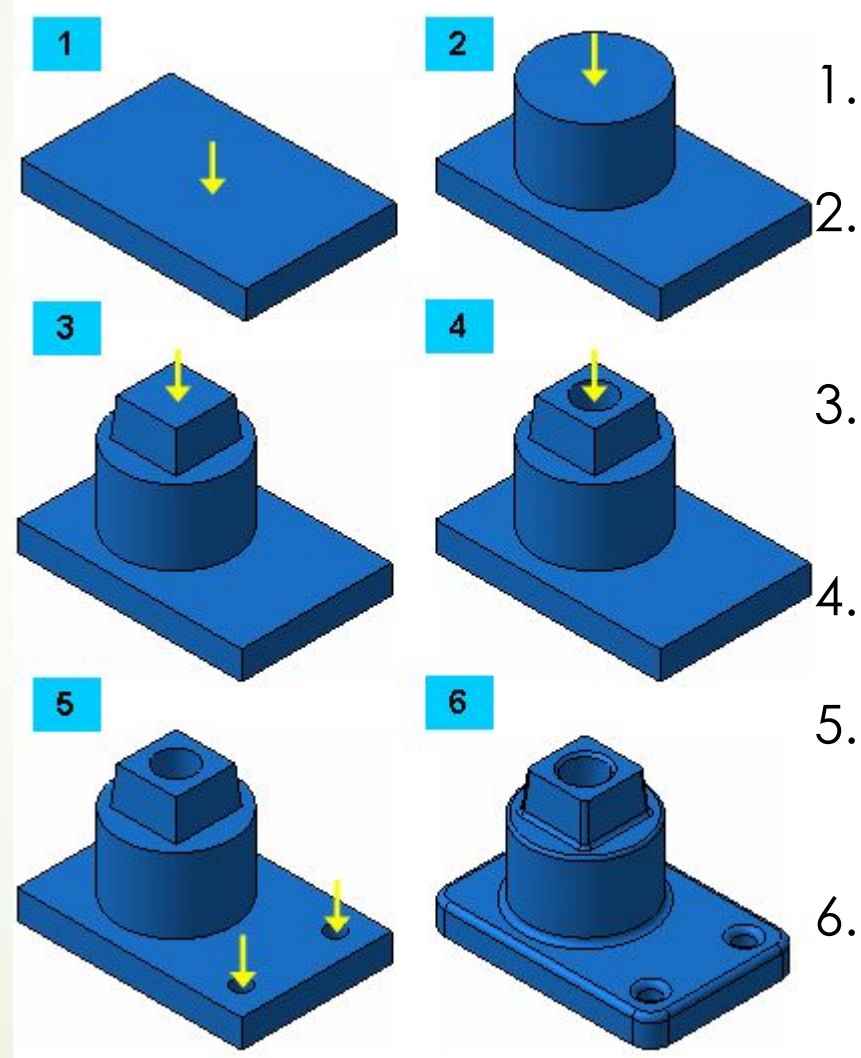

- Создание призмы.
- 2. Добавление цилиндра.
- 3. Добавление усеченной пирамиды.
- 4. Вычитание цилиндра.
- 5. Вычитание двух цилиндров.
- 6. Добавление фасок и скруглений.

```
Вернуться к содержанию
```
# Основные термины модели.

- Ǽбъемные элементы, из которых состоит трехмерная модель, образуют в ней грани, ребра и вершины.
- П ГРАНЬ Гладкая (необязательно плоская) часть поверхности детали. Гладкая поверхность детали может состоять из нескольких граней.
- □ РЕБРО∕Прямая или кривая, разделяющая две смежные грани.
- П ВЕРШИНА Точка на конце ребра

 Ǹроме того, в модели могут присутствовать дополнительные элементы: символ начала координат, плоскости, оси и т.д.

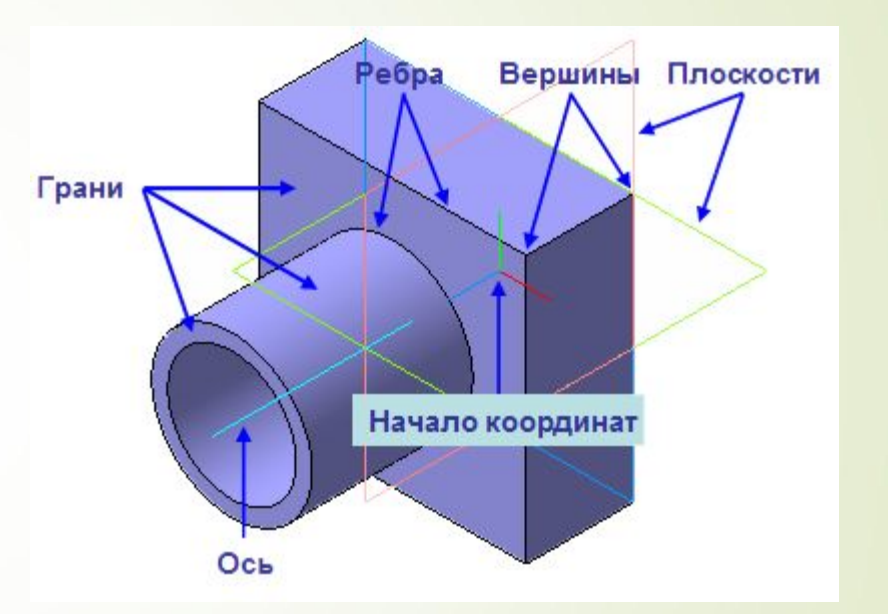

### Эскизы и операции

Для создания объемных элементов используется перемещение плоских фигур в пространстве. Плоская фигура, в результате перемещения которой образуется объемное тело, называется эскизом, а само перемещение — операцией.

- **Эскиз** может располагаться на одной из стандартных плоскостей проекций, на плоской грани созданного ранее элемента или на вспомогательной плоскости. Эскизы создаются средствами модуля плоского черчения и состоят из одного или нескольких контуров.
- **Операции.** Система КОМПАС-3D LT располагает разнообразными операциями для построения объемных элементов, четыре из которых считаются базовыми.
- Операция выдавливания
- Операция вращения
	- Кинематическая операция
	- <u>Операция по сечениям</u>

#### Ǽперация выдавливания

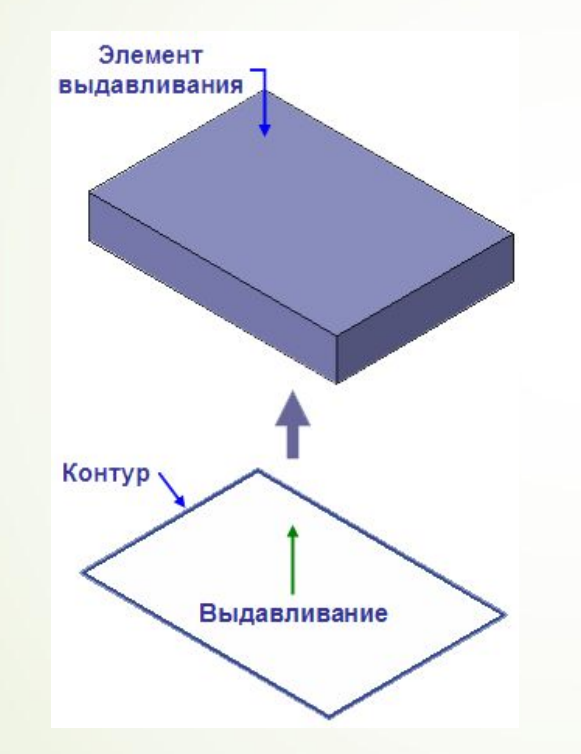

 Выдавливание эскиза перпендикулярно его плоскости

### Ǽперация вращения

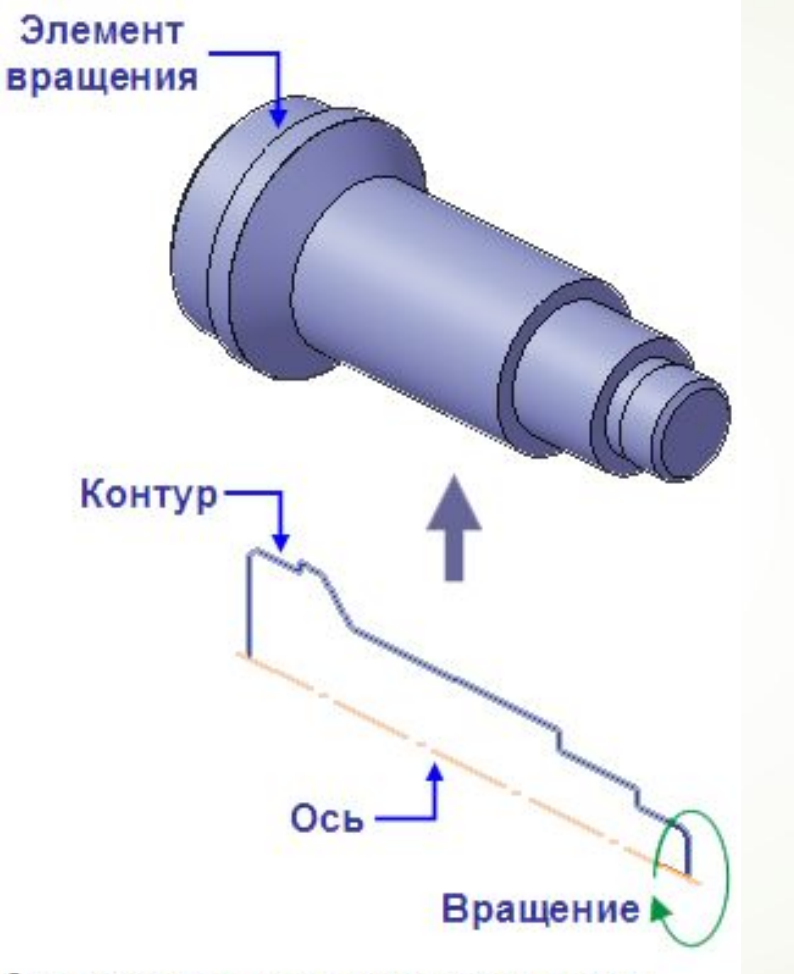

Эскиз тела вращения состоит из одного или нескольких контуров со стилем линии Основная и оси вращения в виде отрезка со стилем линии Осевая. Ни один из контуров не должен пересекать ось вращения или ее продолжение.

 Вращение эскиза вокруг оси, лежащей в его плоскости

**Вернуться к содержанию**

# Кинематическая операция

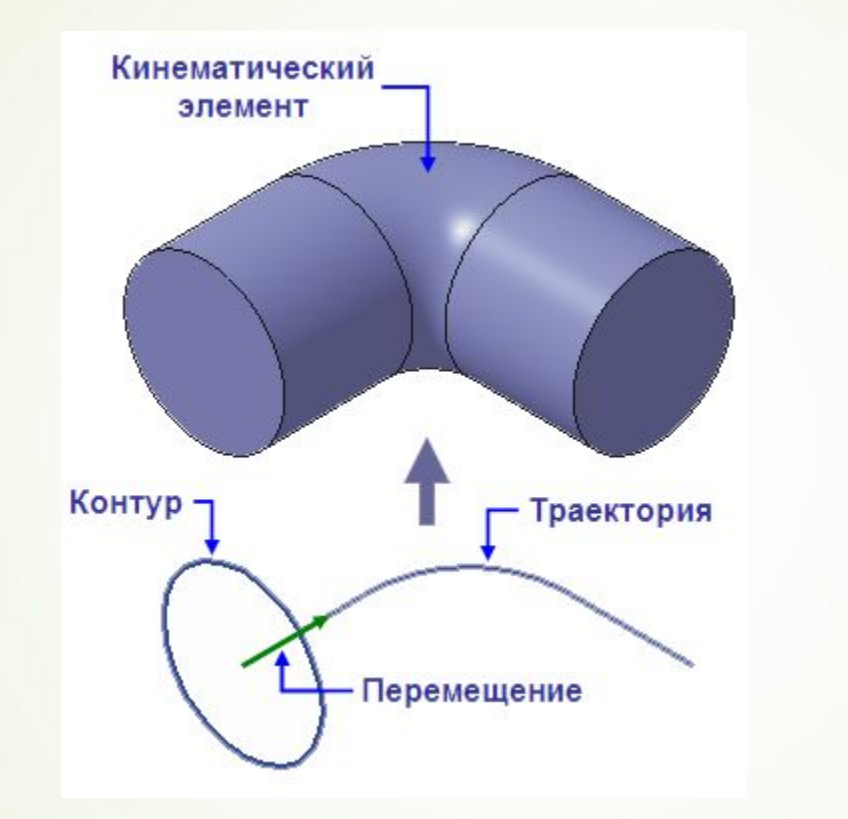

Перемещение  $\Box$ ЭСКИЗА ВДОЛЬ направляющей

# Операция по сечениям

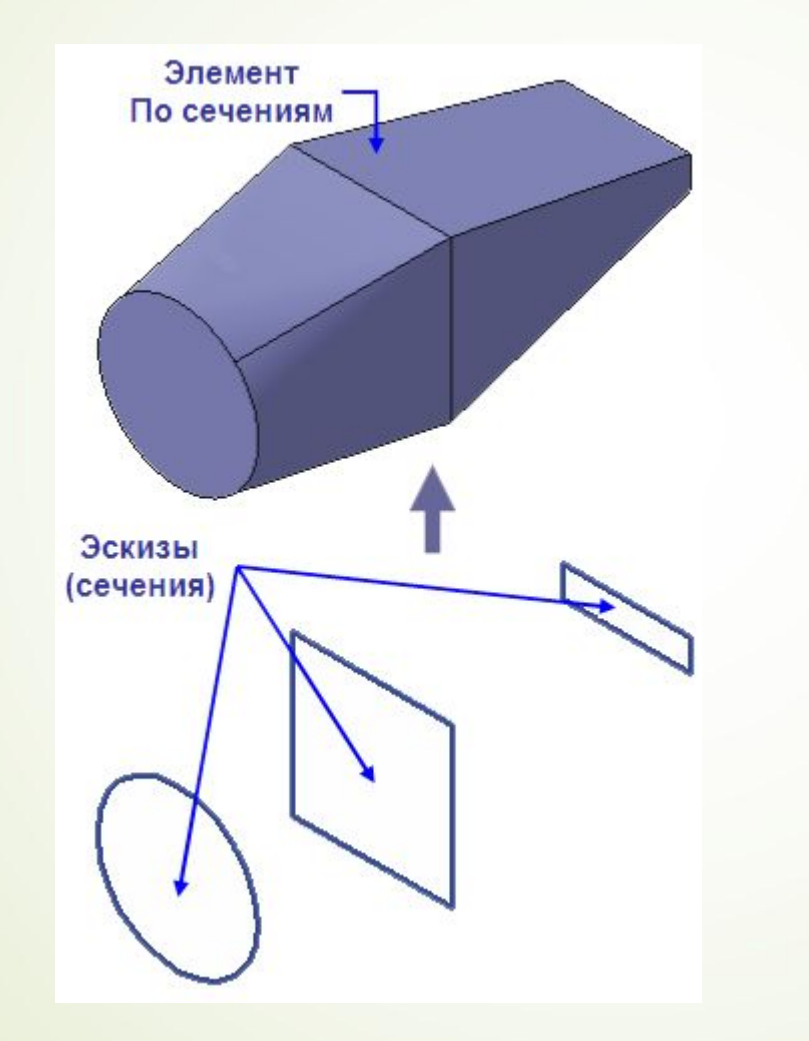

□ Построение объемного элемента по нескольким эскизам

# Возможности Компас 3D

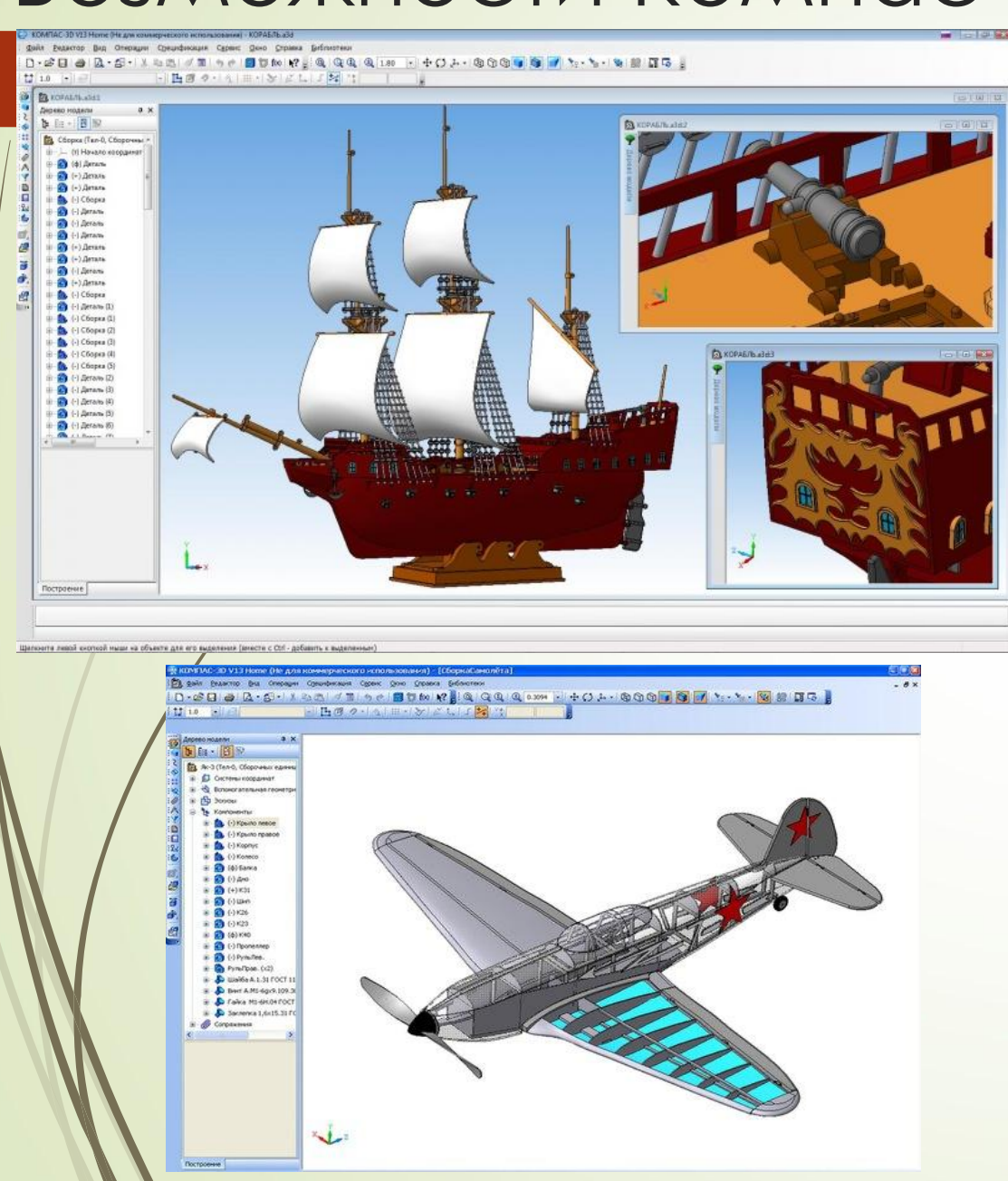

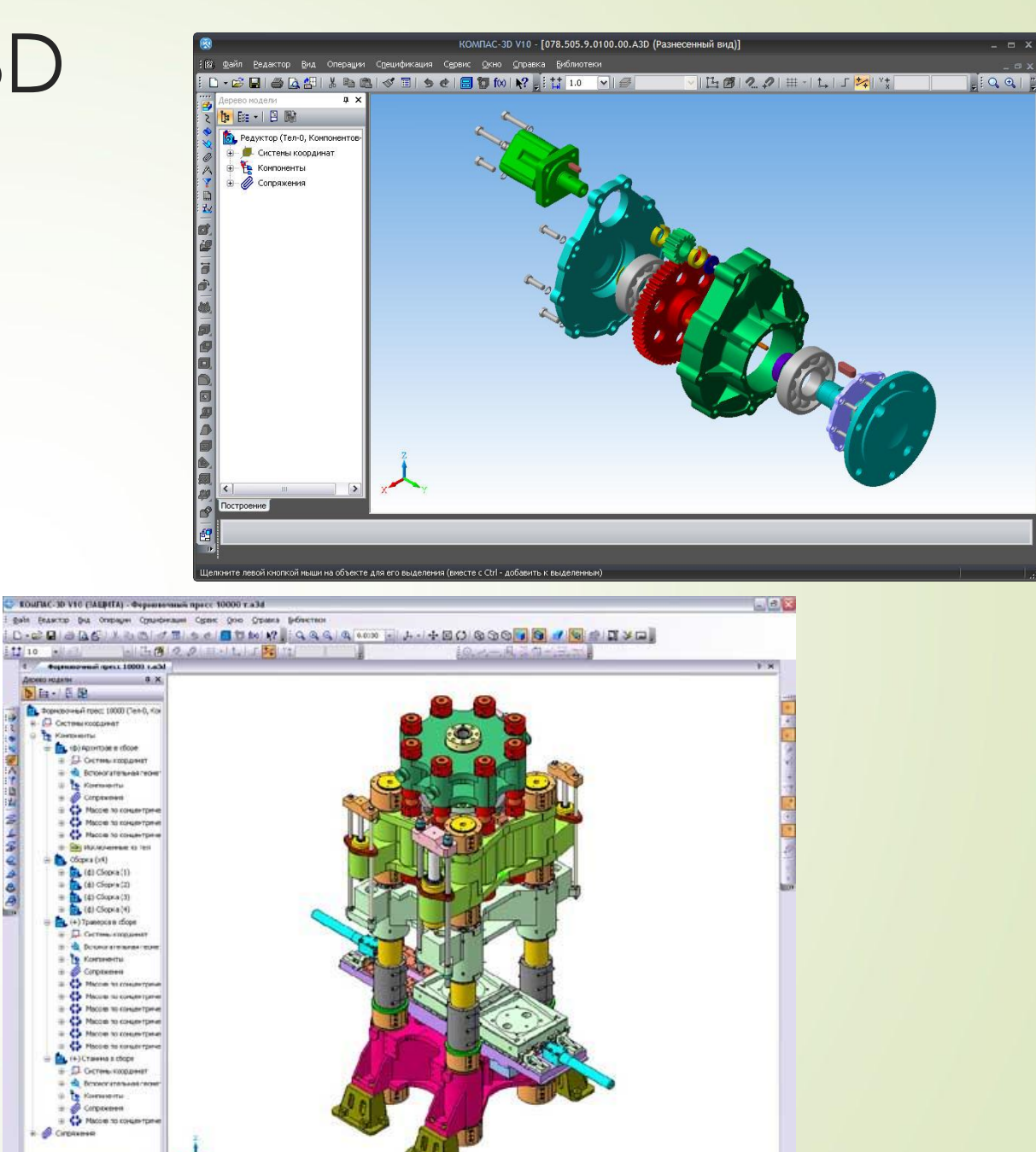

**Theyoever** 

 $\mathbf{B}$ Шелините текой пнотивий ныши на объекта для это ещделення (вивста с Ох' - добавить к выделенным)

m

# Видеоуроки

- П Создание вала операцией вращения
- П Создание корпуса операцией выдавливания
- ǿоздание пружины растяжения с использованием нескольких видов операций

#### Источники

- Д Джеф Проузис. Как работает компьютерная графика. СПб.: Питер, 2008. 654 с.
- П Жвалевский А., Гурская И, Гурский Ю. Компьютерная графика: Photoshop CS3, CorelDRAW X3, Illustrator CS3. Трюки и эффекты. – СПб.: Питер, 2008. – 992 с.
- П Божко А., Жук Д.М., Маничев В.Б. Компьютерная графика. Гриф УМО ВУЗов России. – М.: Издательство «МГТУ им. Баумана», 2007. – 392 с.
- Д Вишневская ∧. Компьютерная графика для школьников. М.: Новое знание,  $2007 - 160$  С.
- □ Летин А., Пашковский И., Летина О. Компьютерная графика. Гриф МО РФ. М.: Форум, 2007. – 256 с.
- Д Андреев О.Ю., Музыченко В.Л. Самоучитель компьютерной графики. Учебное пособие. – М.: Триумф, 2007. – 432 с.
- ȁчебное пособие Азбука Аскон, 2012.